Analysis Methods in Atmospheric and Oceanic Science

# AOSC 652

# Getting to know FORTRAN: Input/Output, Data Sorting, Simple Statistics Day 2

### 21 Sep 2016

Copyright © 2016 University of Maryland. This material may not be reproduced or redistributed, in whole or in part, without written permission from Ross Salawitch. 21 Sep 2016

#### **Review Mon:**

```
Call to piksrt in our code:
```

```
call piksrt(iarray_in,iarray_out,npts)
```

```
Subroutine piksrt as written in Press et al.
```

```
subroutine piksrt(n,arr)
integer n,i,j
real a,arr(n)
```
- C<br>C C Input array is "sorted" using PIKSRT method, given on page 321
- C of Press et al., Numerical Recipes in Fortran, 2nd Edition.
- C Sorts an array into ascending numerical order, by straight insertion.
- C

```
do j=2,n ! Pick out each element in turn
            a=arr(j)
            \alpha i=j-1,1,-1 \ldots ! Look for the place to insert it
               if(arr(i).le.a) goto 10
               arr(i+1)=arr(i)enddo
           i=010 arr(i+1)=a ! Insert it
          enddo
          return
          end
```
Copyright © 2016 University of Maryland.

#### **Review Mon:**

```
Call to piksrt in our code:
```

```
call piksrt(iarray_in,iarray_out,npts)
```
New subroutine piksrt to comply with our call statement

```
subroutine piksrt(arr_in,arr_out,n)
           integer n,i,j
           integer a, \text{arr} in(n), \text{arr} out(n)
           do i=1.n
              arr_out(i)=arr_in(i)
           enddo
           do j=2,n ! Pick out each element in turn
              a=arr_out(j)
              \alpha i=j-1,1,-1 \alpha ! Look for the place to insert it
                 if(arr_out(i).le.a) goto 10
                 arr_out(i+1)=arr_out(i)
              enddo
              i=010 arr out(i+1)=a 
<br>
10
           enddo
           return
           end
```
Copyright © 2016 University of Maryland.

#### **Review Mon:**

#### Call to piksrt in our code:

call piksrt(iarray\_in,iarray\_out,npts)

#### Section of main code:

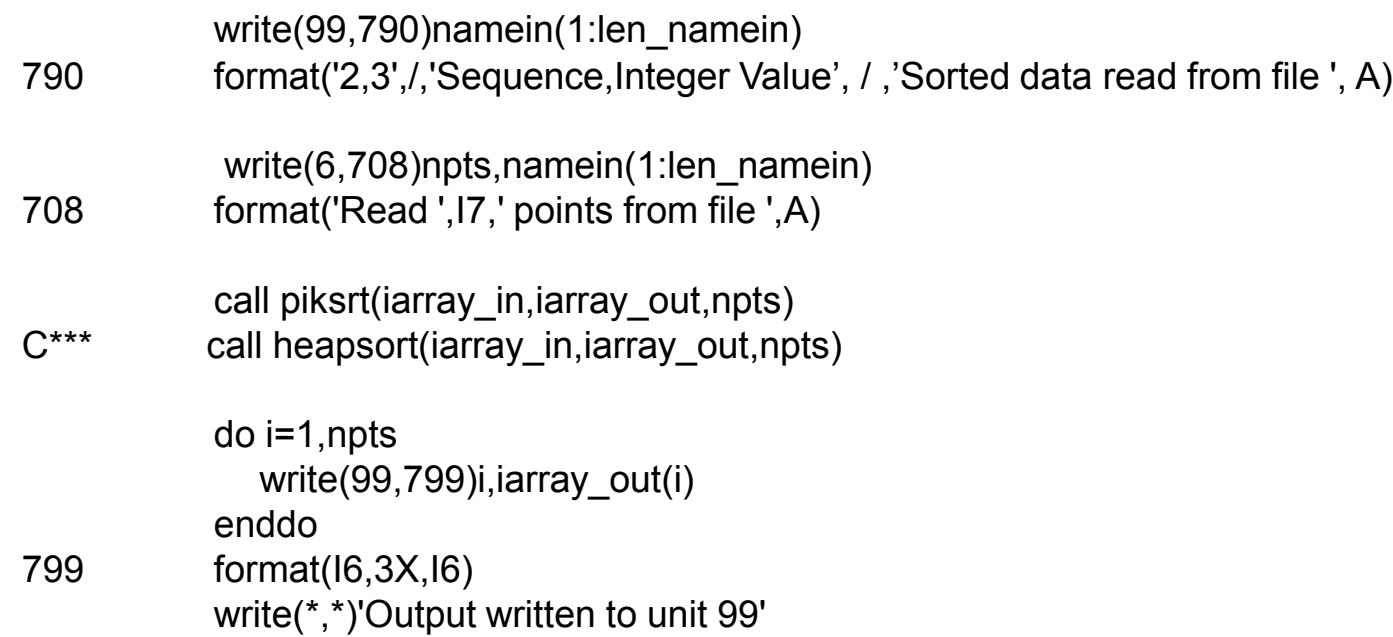

Copyright © 2016 University of Maryland.

#### **Global mean surface temperature anomaly:**

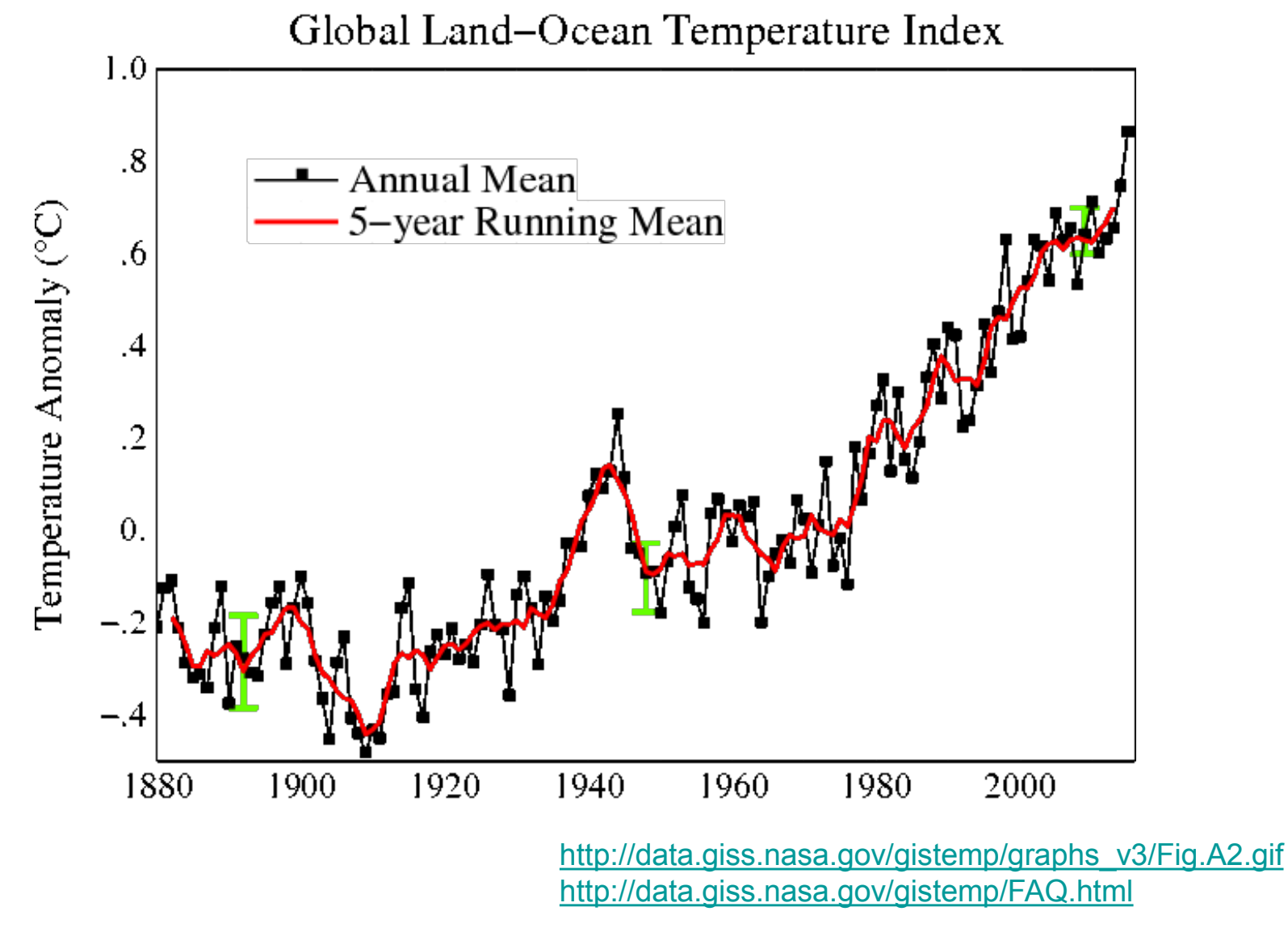

Copyright © 2016 University of Maryland.

### **File formatting:**

Copy file:

**~rjs/aosc652/week\_04/global\_temperature\_record.dat\_orig** to your directory.

What changes need to be made to this file for it to be handled properly by our plot routine?

Copy this file to **global\_temperature\_record.dat** and edit the file

Then, prepare a plot of the global temperature record

You can learn about this temperature record at:

<http://data.giss.nasa.gov/gistemp/graphs/>

Data from:

[http://data.giss.nasa.gov/gistemp/graphs\\_v3/Fig.A2.txt](http://data.giss.nasa.gov/gistemp/graphs_v3/Fig.A2.txt)

Copyright © 2016 University of Maryland. This material may not be reproduced or redistributed, in whole or in part, without written permission from Ross Salawitch. 21 Sep 2016

#### **Hopefully your plot looks something like this:**

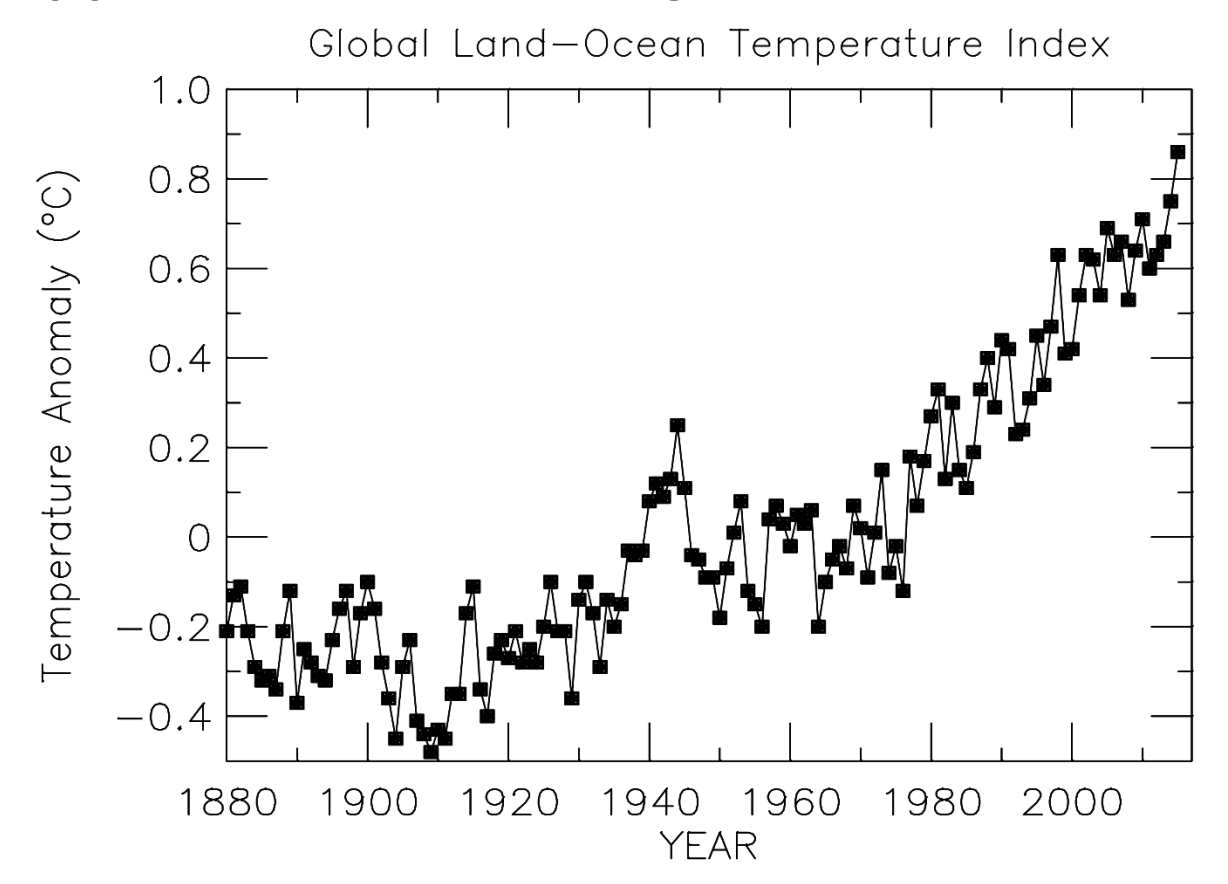

**See ~rjs/aosc652/week\_04/stncl.500**

Copyright © 2016 University of Maryland.

#### **Hopefully your plot looks something like this:**

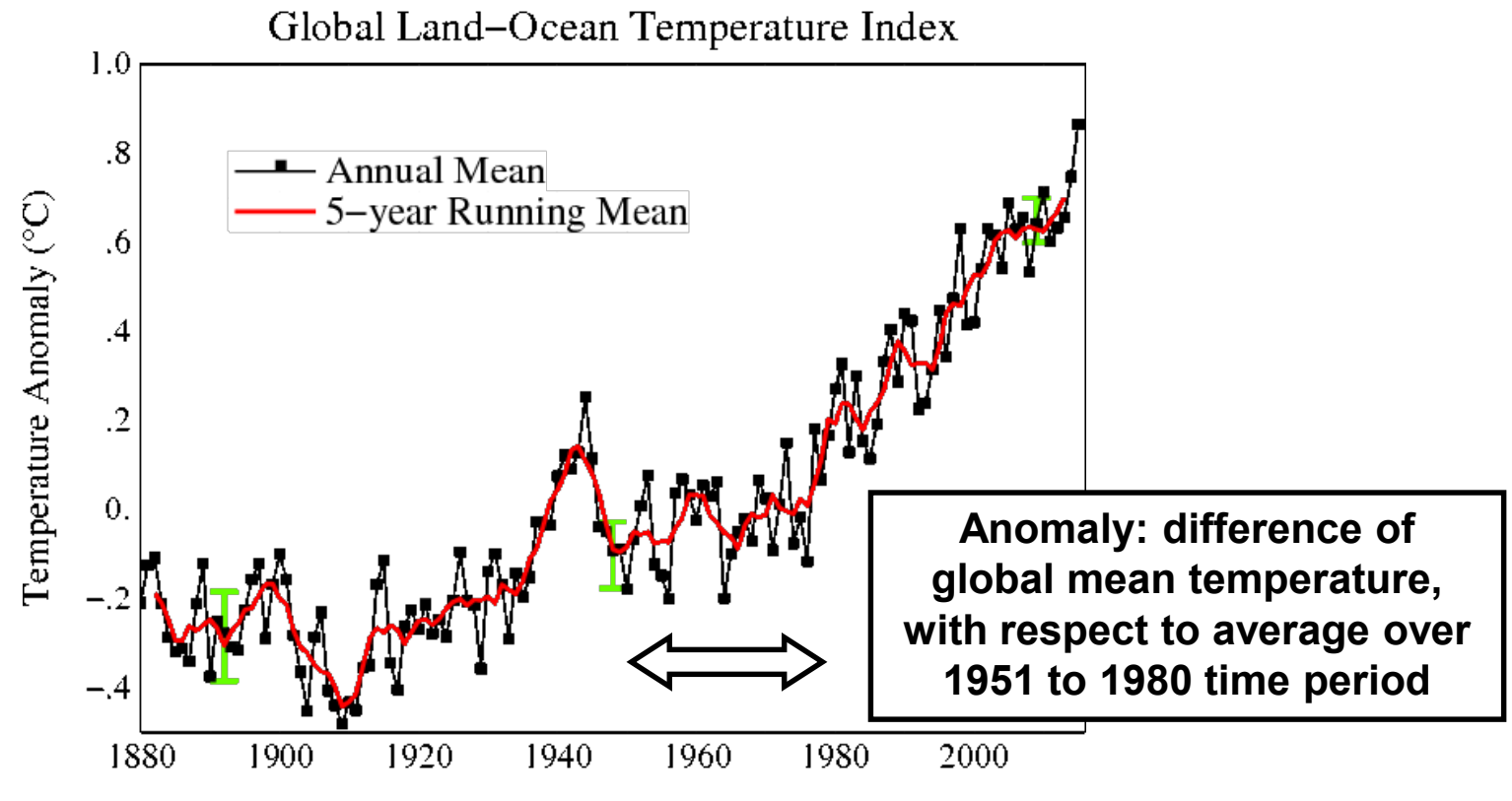

[http://data.giss.nasa.gov/gistemp/graphs\\_v3/Fig.A2.gif](http://data.giss.nasa.gov/gistemp/graphs_v3/Fig.A2.gif)

Copyright © 2016 University of Maryland.

#### **Hopefully your plot looks something like this:**

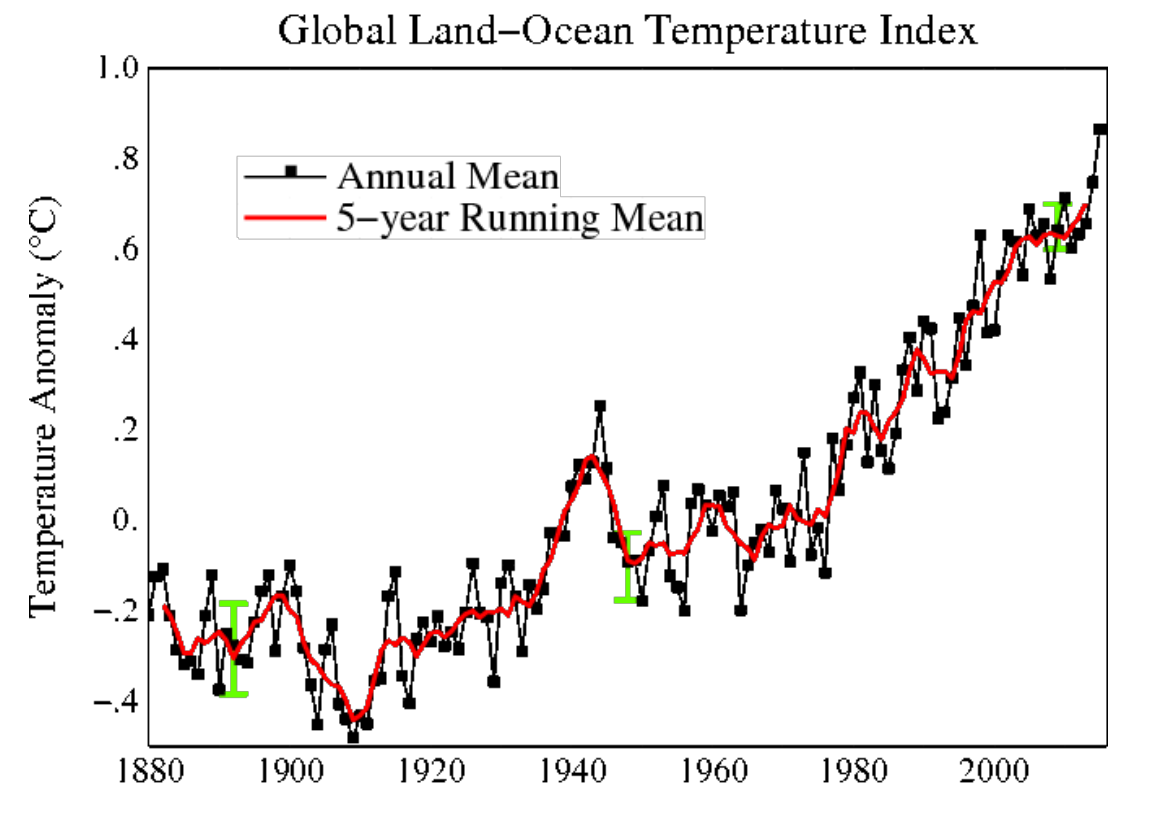

**FORTRAN programming:**

[http://data.giss.nasa.gov/gistemp/graphs\\_v3/Fig.A2.gif](http://data.giss.nasa.gov/gistemp/graphs_v3/Fig.A2.gif)

We are now going to write a code to compute a 5 year, running mean of the global temperature anomaly time series

Copyright © 2016 University of Maryland.

#### **FORTRAN programming:**

We are now going to write a code to compute a 5 year, running mean of the global temperature anomaly time series

Copy file:

**~rjs/aosc652/week\_04/global\_temperature\_5yr\_mean.shell.f** to your directory

Then, copy this file to **global\_temperature\_5yr\_mean.f** which we will edit

Copyright © 2016 University of Maryland. This material may not be reproduced or redistributed, in whole or in part, without written permission from Ross Salawitch. 21 Sep 2016

#### **Hopefully your plot looks something like this:**

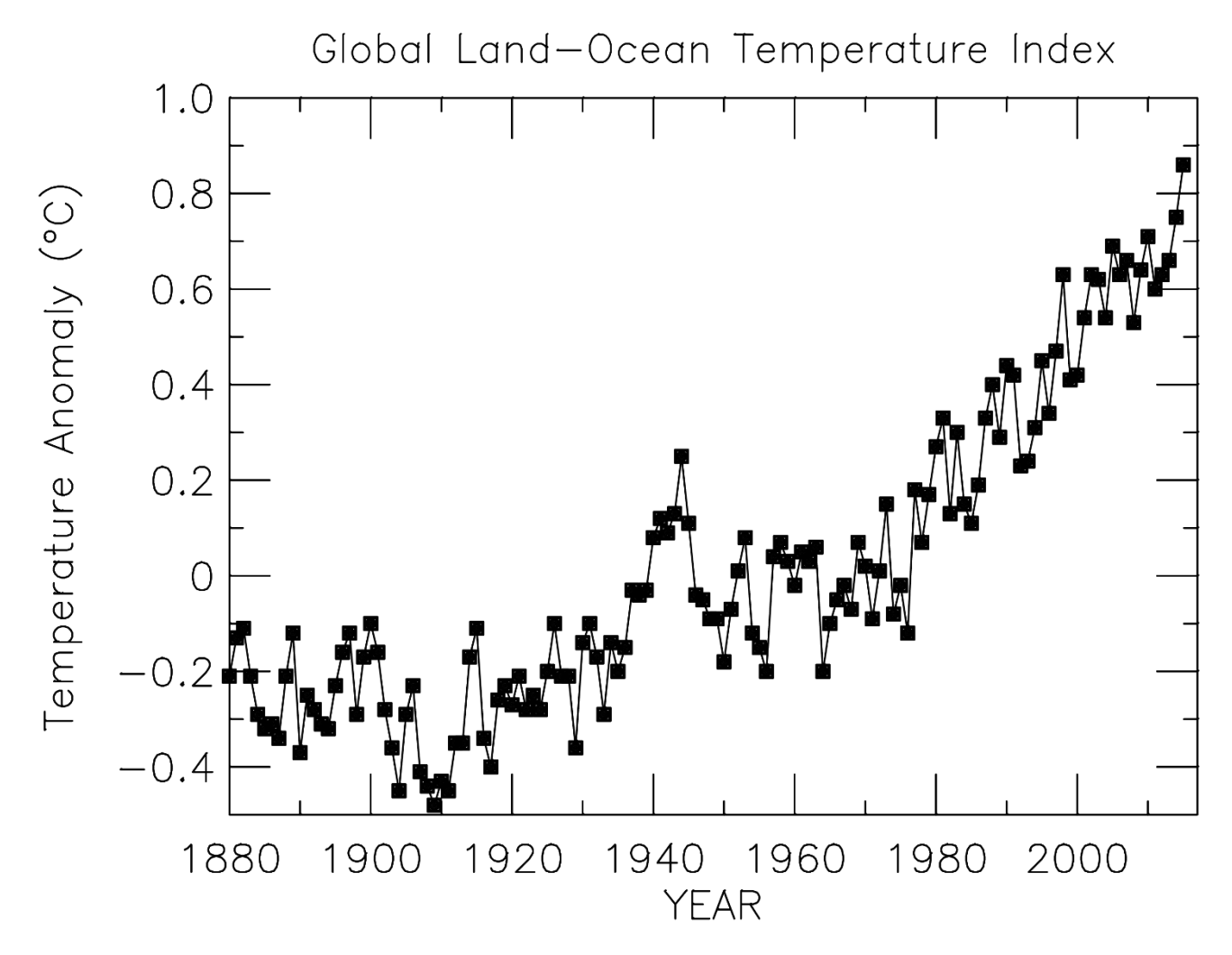

#### **See ~rjs/aosc652/week\_04/stncl.500**

Copyright © 2016 University of Maryland.

#### **Hopefully your plot looks something like this:**

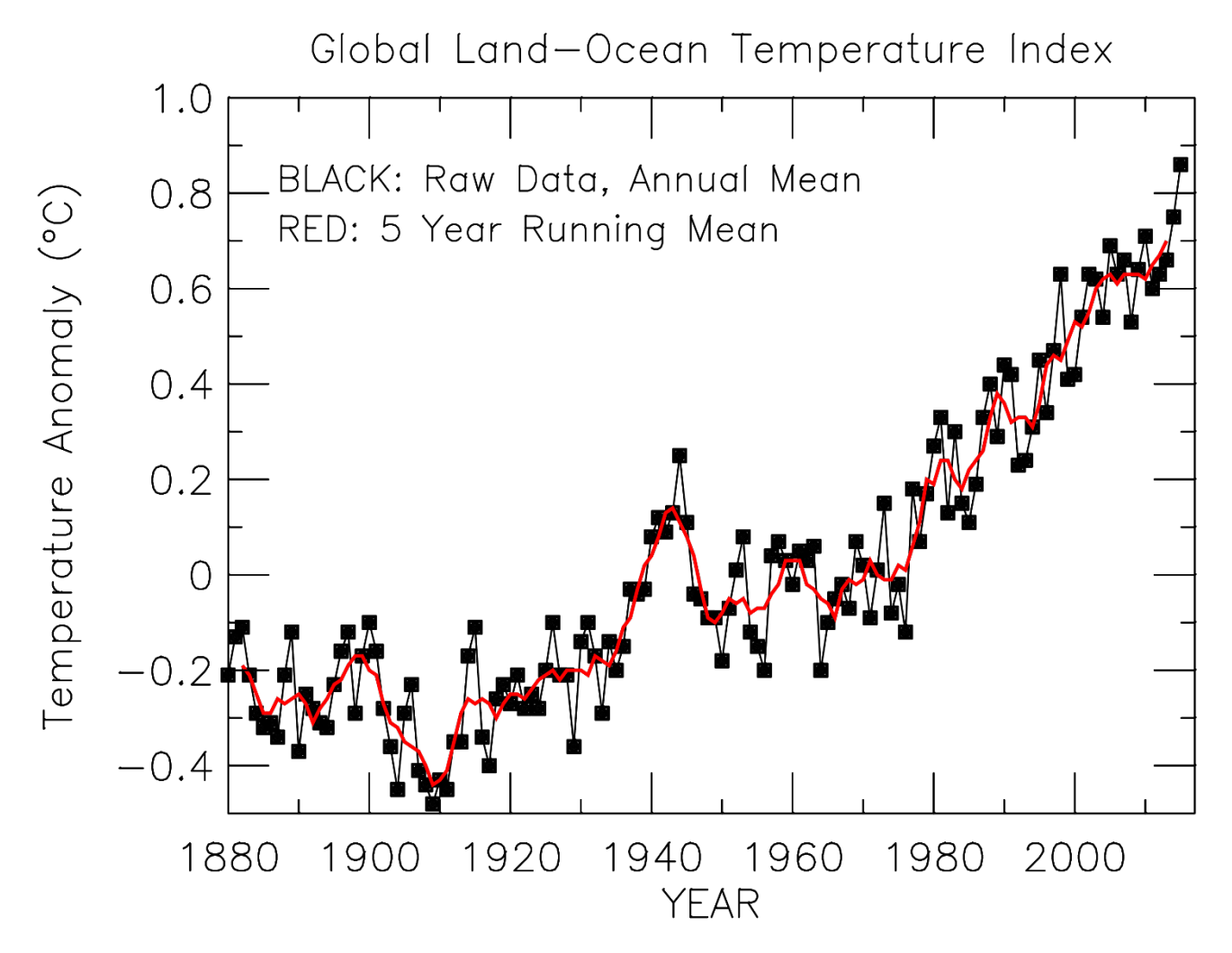

#### **See ~rjs/aosc652/week\_04/stncl.500**

Copyright © 2016 University of Maryland.

### **Station Data:**

Go to: <http://cdiac.ornl.gov/epubs/ndp/ushcn/ushcn.html>

Click on Data Access

Then, click on Web Interface

Select Colorado from Drop Down Menu and hit Map Sites

Click on Dillon 1 E, CO (052281)

Click on Get Monthly Data

Highlight Mean Temperature (TMEAN) under

"**Select a Temperature variable for plot of Mean Temperature vs year**" and then click on **"get the plot"**

### **Station Data:**

Go to: <http://cdiac.ornl.gov/epubs/ndp/ushcn/ushcn.html>

Click on Data Access

Then, click on Web Interface

Select Colorado from Drop Down Menu and hit Map Sites

```
Click on Dillon 1 E, CO (052281)
```
Click on Get Monthly Data

Highlight Mean Temperature (TMEAN) under

"**Select a Temperature variable for plot of Mean Temperature vs year**" and then click on **"get the plot"**

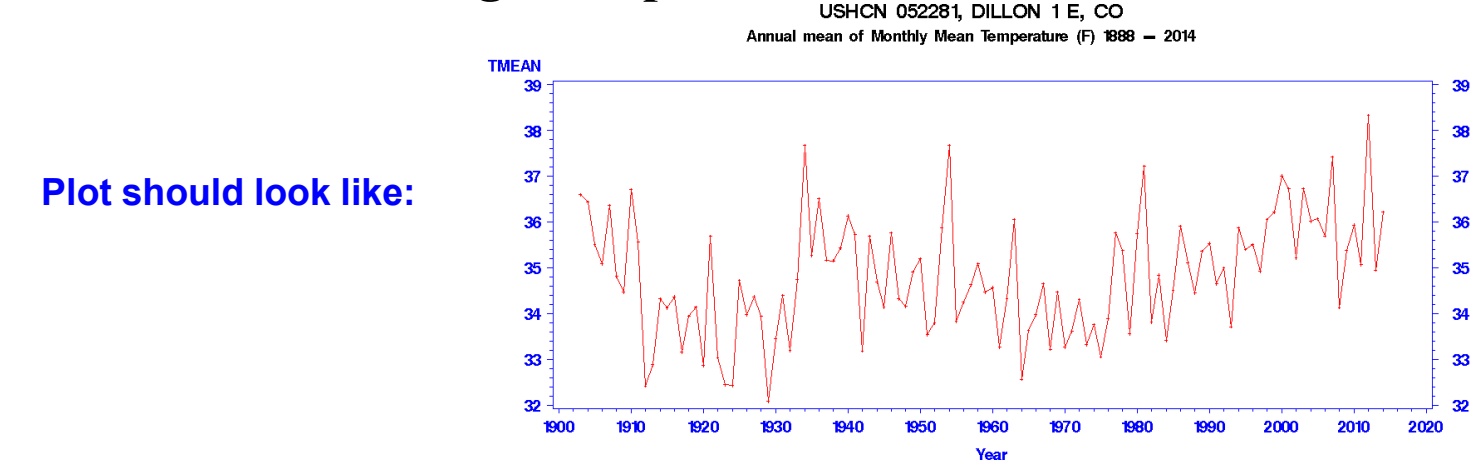

Source: MJ Menne, CN Williams Jr., RS Vose, NOAA, National Climatic Data Center, Asheville, NC

Copyright © 2016 University of Maryland.

### **Station Data:**

### To get data, scroll to:

"**Download a comma-separated file of data summarized by year (Jan 1 - Dec 31) to a download area.** "

Select **Annual Average Mean Temperature**, click on submit, and you should see something like:

#### **Your download file name is CO052281\_0151.csv**

Your download file has 3 columns and 2 header records plus 126 data records. It is 2,591 bytes.

You can save this file to your computer by clicking on this link in your Web browser: [http://cdiac.esd.ornl.gov/sasserv/CO052281\\_0677.csv](http://cdiac.esd.ornl.gov/sasserv/CO052281_0677.csv)

As the first part of your next assignment, you will need to get data from this \*.csv file into a file you are able to plot and analyze.

File can first be saved to disk. Then, can open with an editor and transform into a file that conforms to our format

Commas do not have to be removed but can be removed (using Linux editor) if they seem to be posing a problem. Suggest removing station ID from the first column